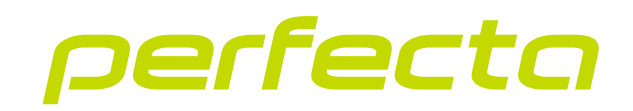

### Centrala alarmowa **PERFECTA 64 M** Wersja oprogramowania 2.00 **PL**

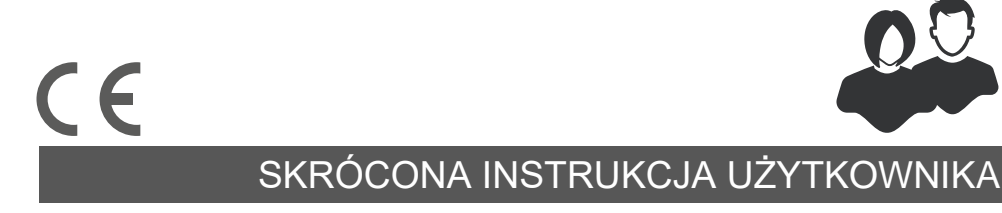

perfecta\_64\_M\_us\_pl 01/23

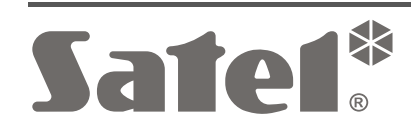

SATEL sp. z o.o. • ul. Budowlanych 66 • 80-298 Gdańsk • POLSKA tel. 58 320 94 00 • serwis 58 320 94 30 • dz. techn. 58 320 94 20 **www.satel.pl**

Wprowadzanie w urządzeniu jakichkolwiek modyfikacii, które nie są autoryzowane przez producenta, lub dokonywanie samodzielnych napraw skutkuje utratą uprawnień wynikających z gwarancji.

#### **SATEL sp. z o.o. niniejszym oświadcza, że typ urządzenia radiowego PERFECTA 64 M jest zgodny z dyrektywą 2014/53/UE. Pełny tekst deklaracji zgodności UE jest dostępny pod następującym adresem internetowym: www.satel.pl/ce**

Firma SATEL stawia sobie za cel nieustanne podnoszenie jakości swoich produktów, co może skutkować zmianami w ich specyfikacji technicznej i oprogramowaniu. Aktualna informacja o wprowadzanych zmianach znajduje się na naszej stronie internetowej. Proszę nas odwiedzić: https://support.satel.pl

### **UWAGA!**

**System alarmowy nie jest w stanie uchronić przed włamaniem lub napadem. Jego zadaniem jest sygnalizowanie sytuacji alarmowych. Powinien być instalowany przez wykwalifikowanych fachowców, którzy poinformują o zasadach jego użytkowania i zapewnią regularną konserwację i testowanie.** 

**Zalecamy regularne testowanie systemu alarmowego w celu upewnienia się, że właściwie zareaguje w przypadku włamania lub napadu.**

**Hasła fabryczne: Hasło serwisowe: 12345 Hasło użytkownika 62: 1111**

W instrukcji mogą wystąpić następujące symbole:

- 
- uwaga krytyczna.

- uwaga,

Dziękujemy za wybranie produktu firmy SATEL. Przed rozpoczęciem użytkowania systemu alarmowego zapoznaj się ze wskazówkami zawartymi w niniejszej skróconej instrukcji. Więcej informacji znajdziesz w pełnej instrukcji użytkownika, która dostępna jest na stronie **www.satel.pl**. Zeskanuj kod QR, aby przejść na naszą stronę internetową i pobrać tę lub inną instrukcję.

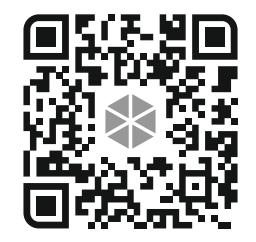

*Instalator powinien przygotować i dostarczyć użytkownikom własną instrukcję obsługi systemu alarmowego. Powinna ona uwzględniać wszystkie zmiany i modyfikacje w stosunku do ustawień fabrycznych.*

*Instalator powinien przeszkolić użytkowników z zasad obsługi systemu alarmowego.*

# **Użytkowanie manipulatorów**

 $\boldsymbol{i}$ 

*W systemie alarmowym powinien być co najmniej jeden manipulator.*

niniejszej instrukcji znajdziesz informacje na temat użytkowania manipulatora przewodowego PRF-LCD i manipulatora bezprzewodowego PRF-LCD-WRL / PRF-LCD-A2. Informacje na temat użytkowania manipulatorów INT-KSG2R, INT-TSG2 i INT-TSH2 znajdziesz w instrukcjach dodawanych do tych manipulatorów.

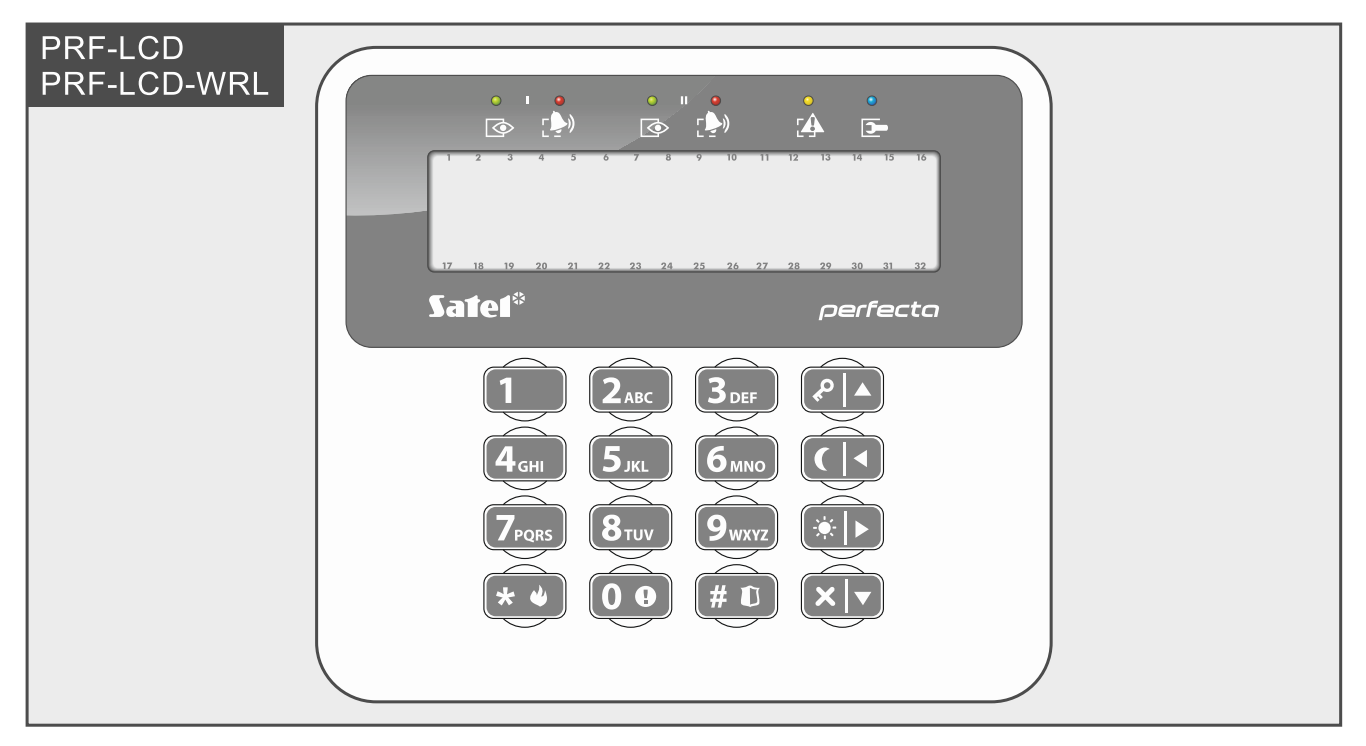

Manipulator przewodowy szybciej reaguje na działania użytkownika niż manipulator bezprzewodowy. Manipulator bezprzewodowy z zasilaniem zewnętrznym (podłączony do zasilacza APS-055) działa podobnie, jak manipulator przewodowy. Manipulator bezprzewodowy zasilany z baterii jest usypiany po 20 sekundach bezczynności. Gdy manipulator bezprzewodowy jest uśpiony, wyświetlacz jest wyłączony i nie działają: wskaźniki LED, sygnalizacja dźwiękowa, podświetlenie (wyświetlacza i klawiszy) i czytnik kart zbliżeniowych. Jeżeli chcesz wybudzić manipulator, naciśnij np.  $(* \cdot)$ .

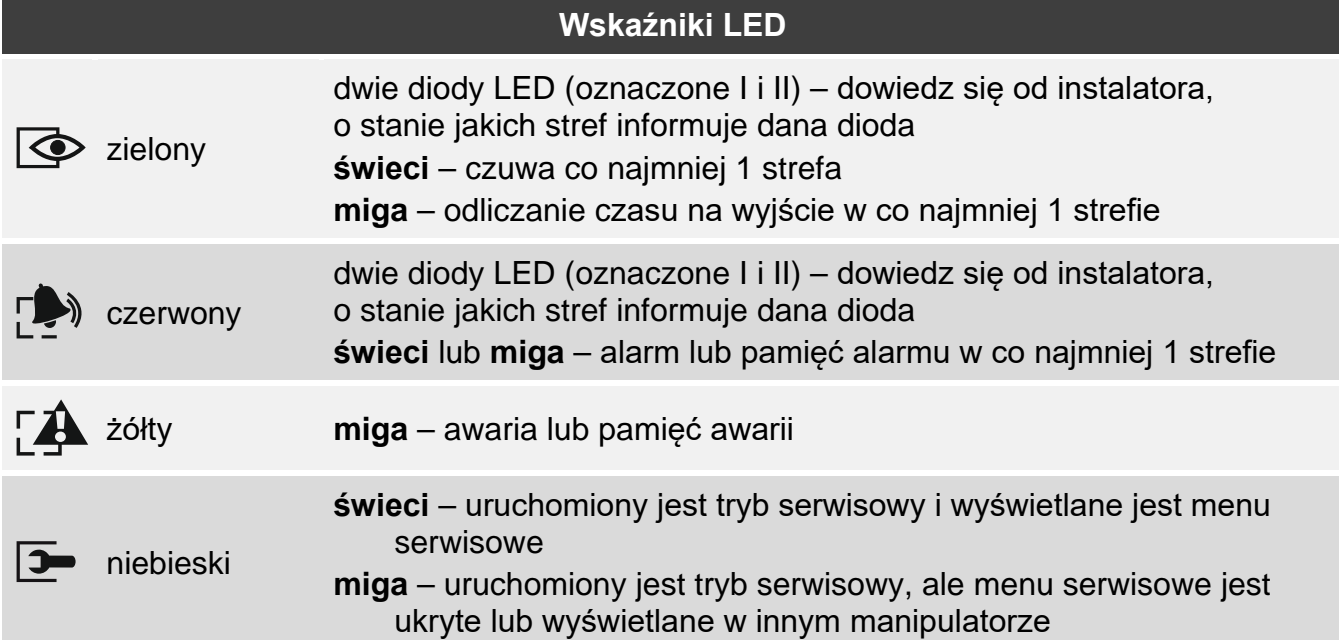

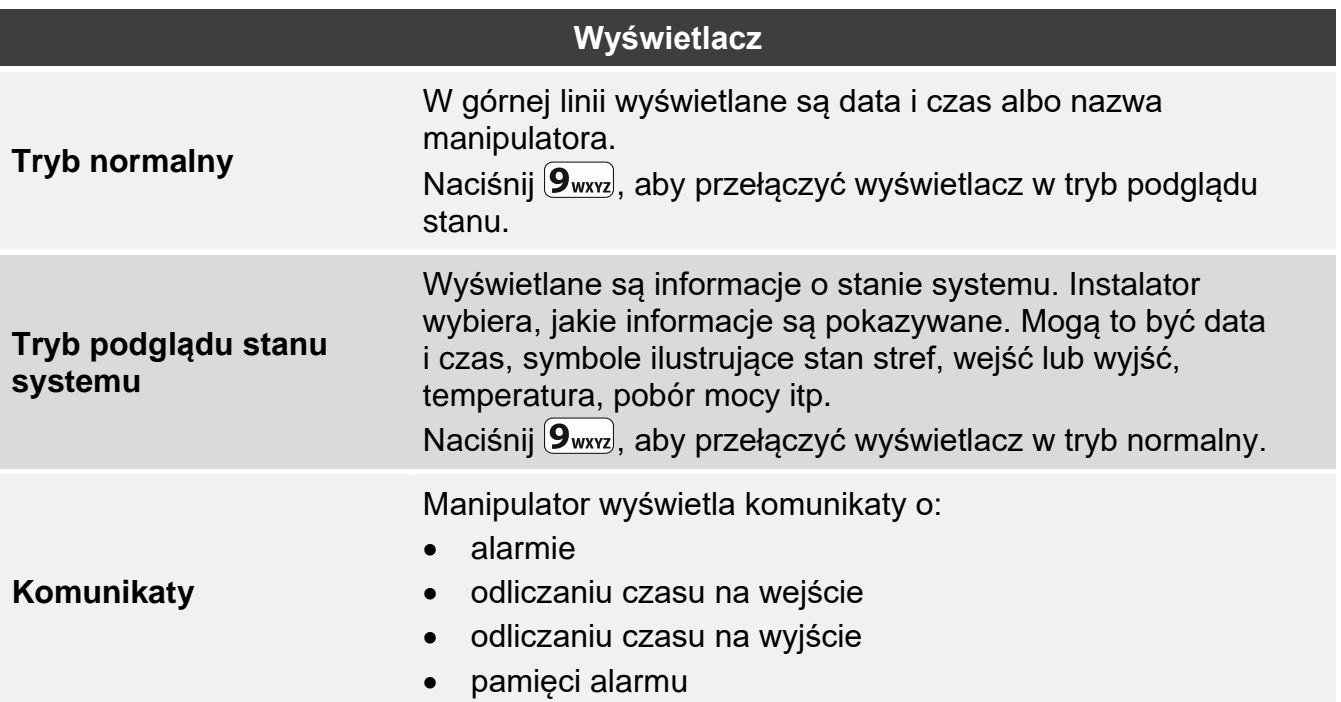

### **Klawisze**

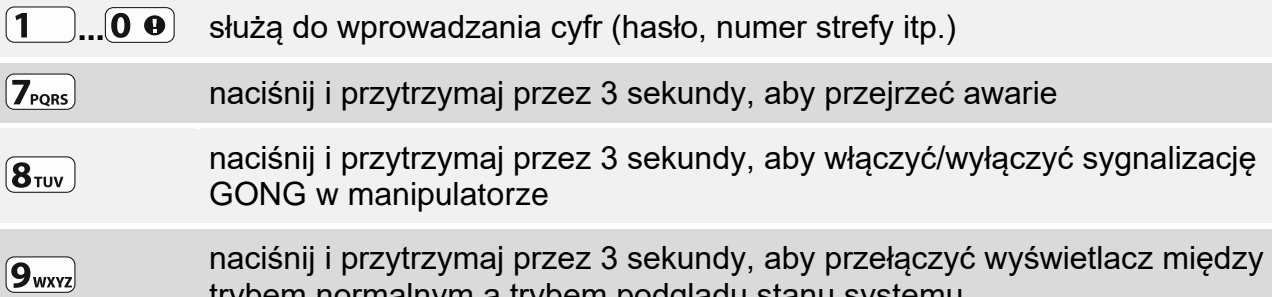

trybem normalnym a trybem podglądu stanu systemu  $\boxed{\mathbf{0} \ \mathbf{0}}$ naciśnij i przytrzymaj przez 3 sekundy, aby wywołać alarm medyczny

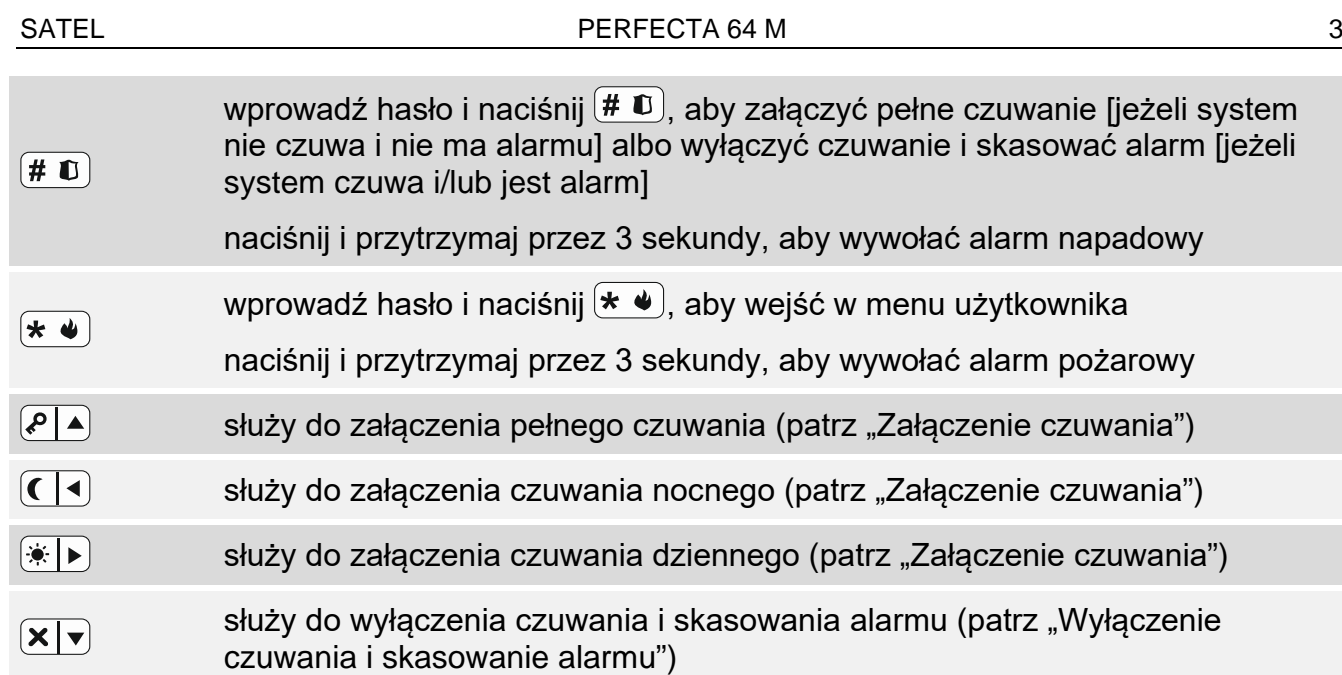

# **Codzienna obsługa**

<span id="page-4-0"></span>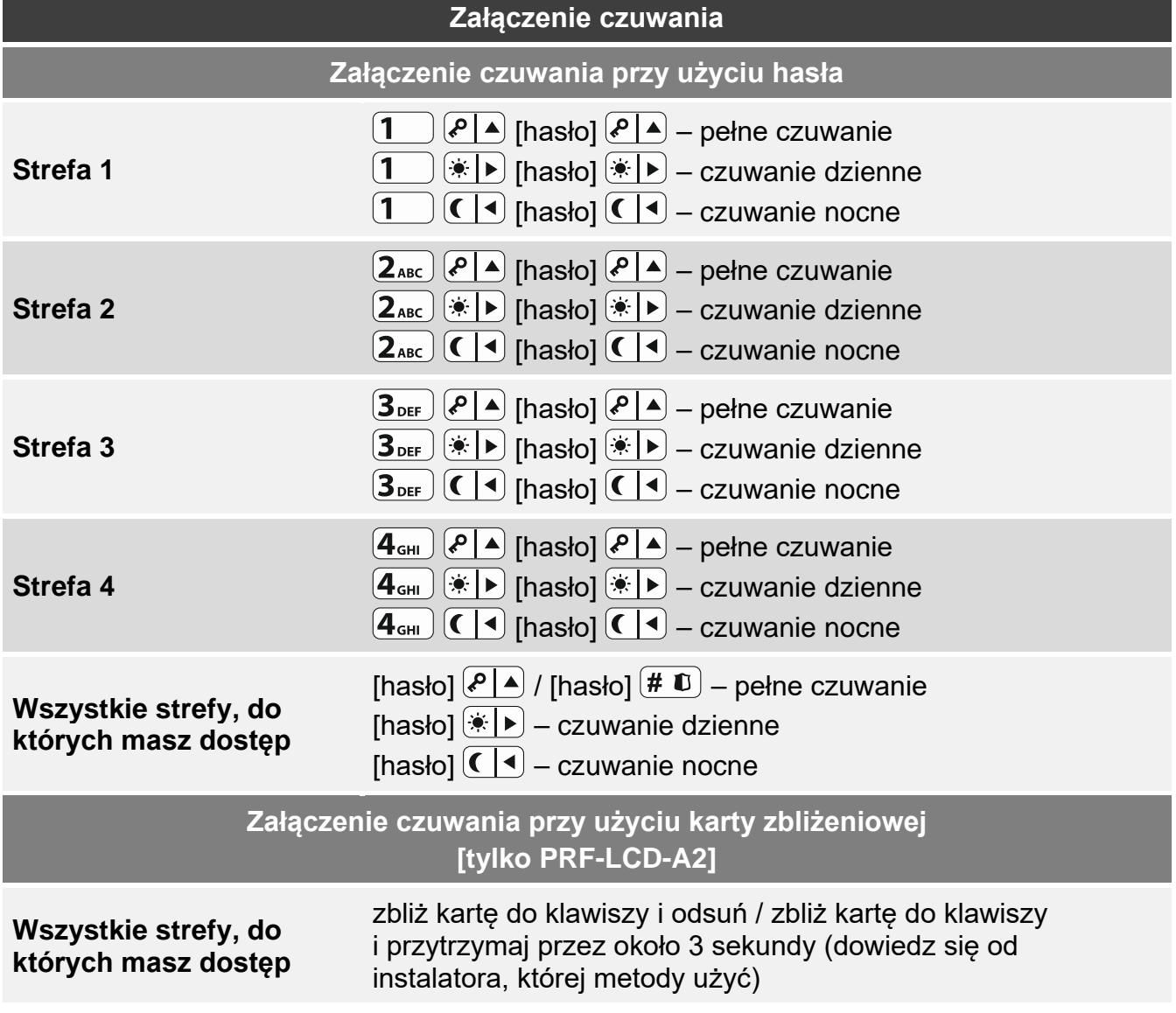

4 PERFECTA 64 M

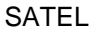

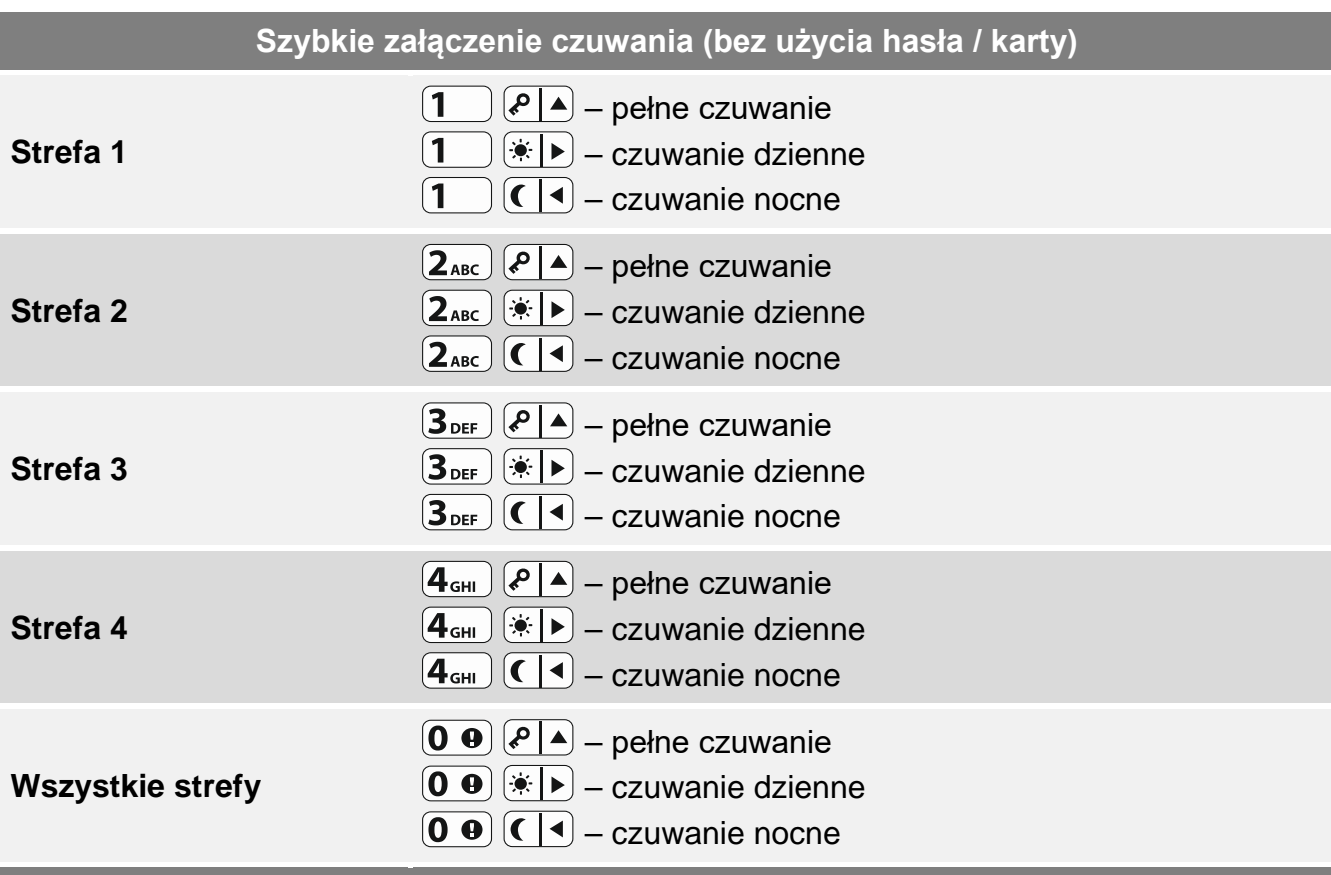

#### **Załączenie czuwania bez czasu na wyjście**

kiedy załączasz czuwanie, przytrzymaj przez 3 sekundy klawisz służący do wyboru typu czuwania:  $\bigcirc$  A,  $\circledast$  I lub  $\bigcirc$  (w przypadku załączania czuwania przy użyciu hasła, zrób to po podaniu hasła)

#### **Zakończenie odliczania czasu na wyjście**

gdy trwa odliczanie czasu na wyjście, naciśnij  $\left( \frac{\alpha}{2} \right)$ ,  $\left( \frac{\alpha}{2} \right)$  lub  $\left( \frac{\alpha}{2} \right)$  na 3 sekundy (nie ma znaczenia, który klawisz naciśniesz)

#### **Brak gotowości do załączenia czuwania**

jeżeli próbowałeś załączyć czuwanie w systemie, ale wyświetlony został komunikat "Brak gotowości", oznacza to, że centrala wykryła problem: naruszone wejście (np. otwarte okno), zablokowane wejście, sabotaż lub awarię

<span id="page-5-0"></span>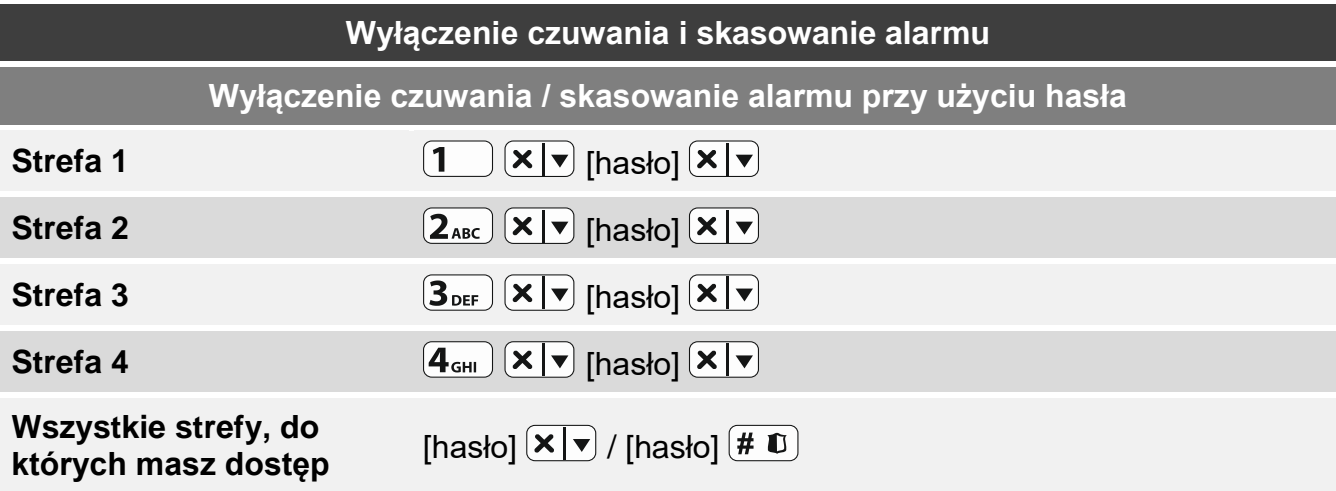

 $\vert i \vert$ 

**Wyłączenie czuwania / skasowanie alarmu przy użyciu karty zbliżeniowej [tylko PRF-LCD-A2]**

**Wszystkie strefy, do których masz dostęp** zbliż kartę do klawiszy i odsuń

**Skasowanie alarmu bez wyłączenia czuwania**

 $[hasb]$   $\boxed{\cdot\ }$  /  $[hasb]$   $\boxed{\cdot\ }$  /  $[hasb]$   $\boxed{\cdot\ }$ 

### **Sterowanie wyjściami bez użycia hasła**

*Dowiedz się od instalatora, czy opisane niżej metody sterowania są dostępne i jakimi wyjściami możesz w ten sposób sterować.*

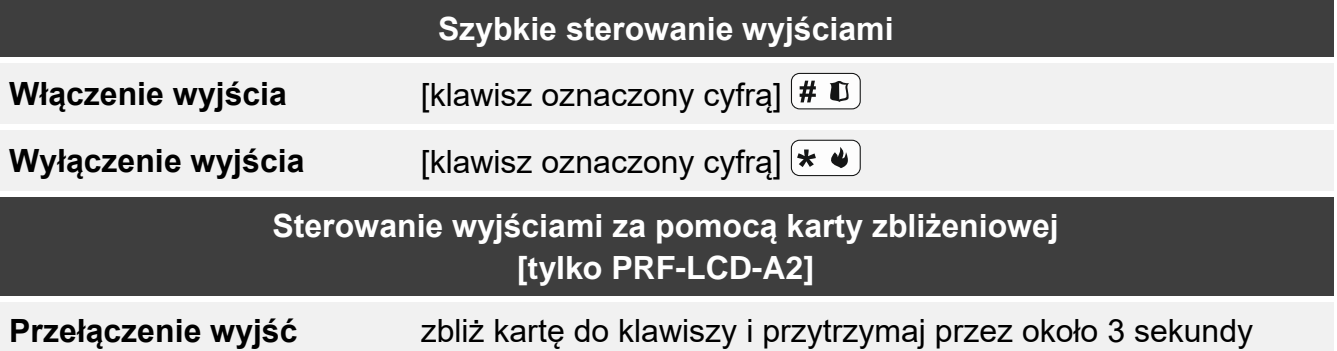

### **Menu użytkownika**

 $\left| i\right|$ *Lista dostępnych funkcji zależy od twoich uprawnień, stanu i konfiguracji systemu.*

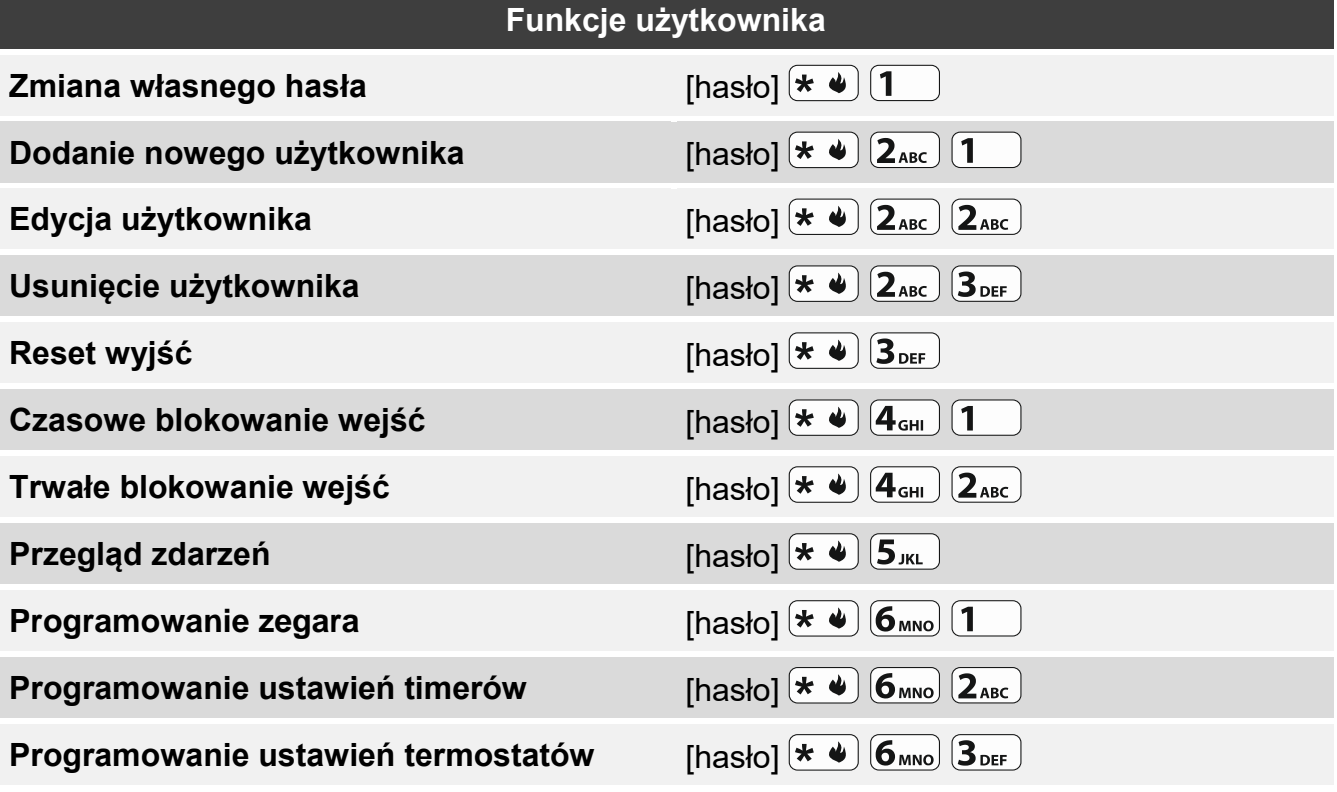

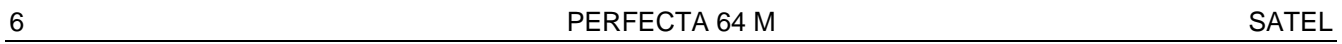

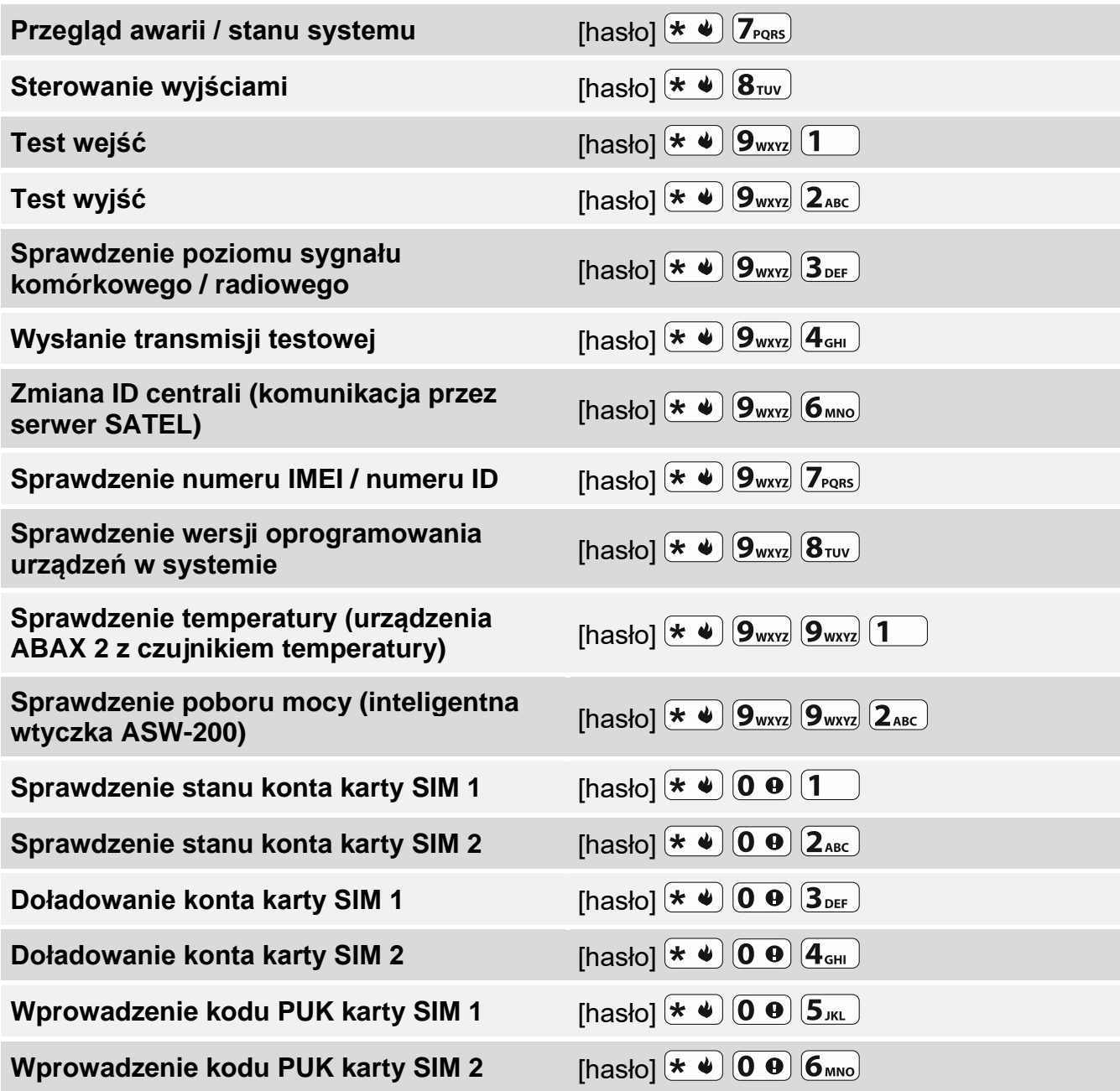

### **Funkcje klawiszy w menu użytkownika**

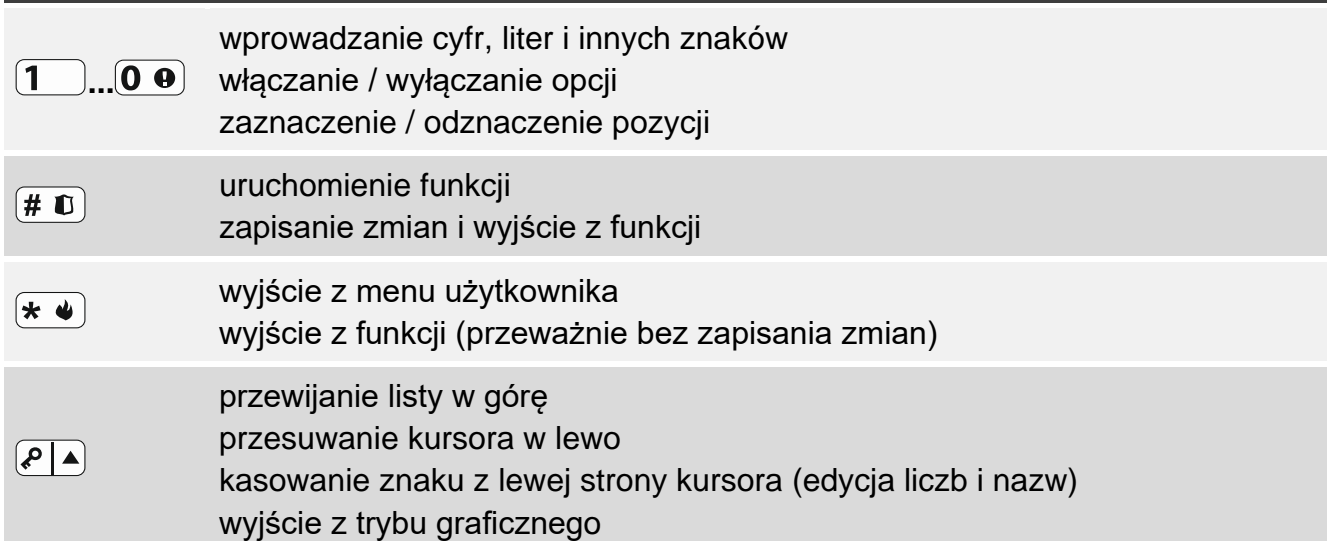

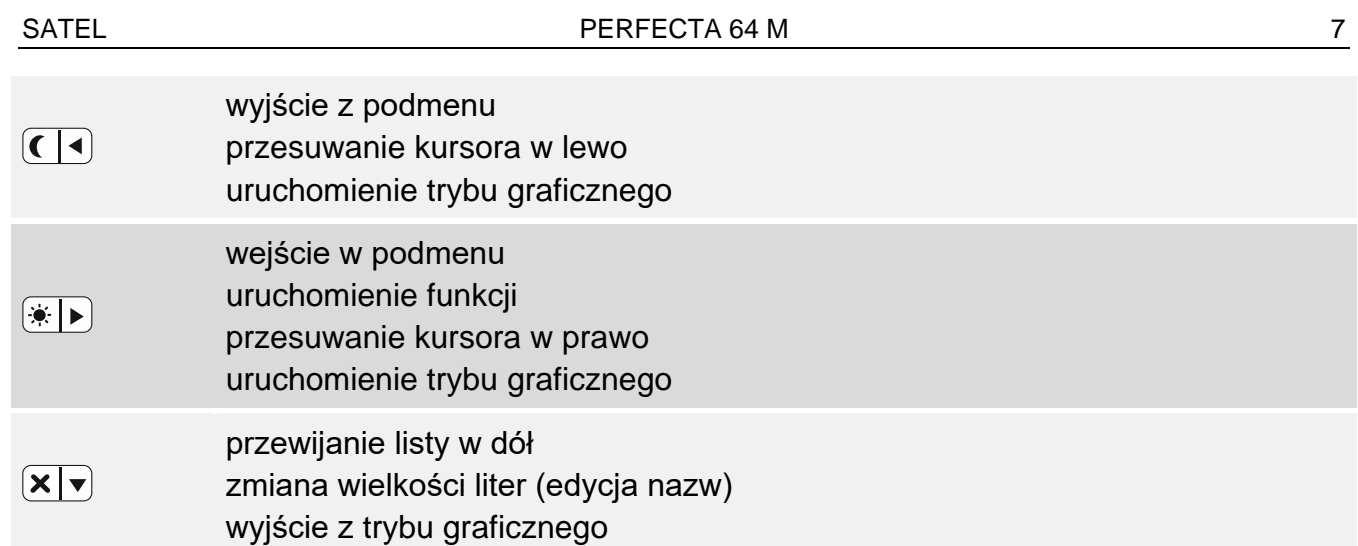

## **Piloty**

Jeżeli do centrali alarmowej podłączony jest moduł obsługujący piloty, możesz używać pilota. Pilot może uruchomić do 6 funkcji. Informację o funkcjach przypisanych do poszczególnych przycisków / kombinacji przycisków, uzyskasz od osoby, która konfigurowała ustawienia pilota. W przypadku pilota APT-200, dowiedz się od tej osoby dodatkowo, jak działają diody LED pilota. Diody te mogą informować o stanie systemu.

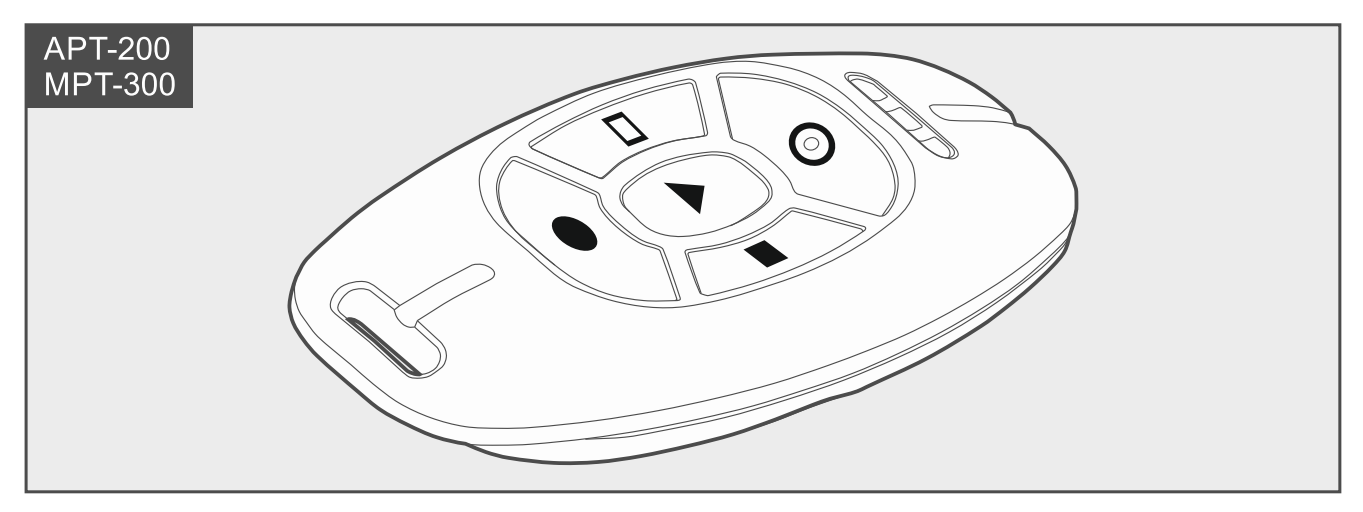

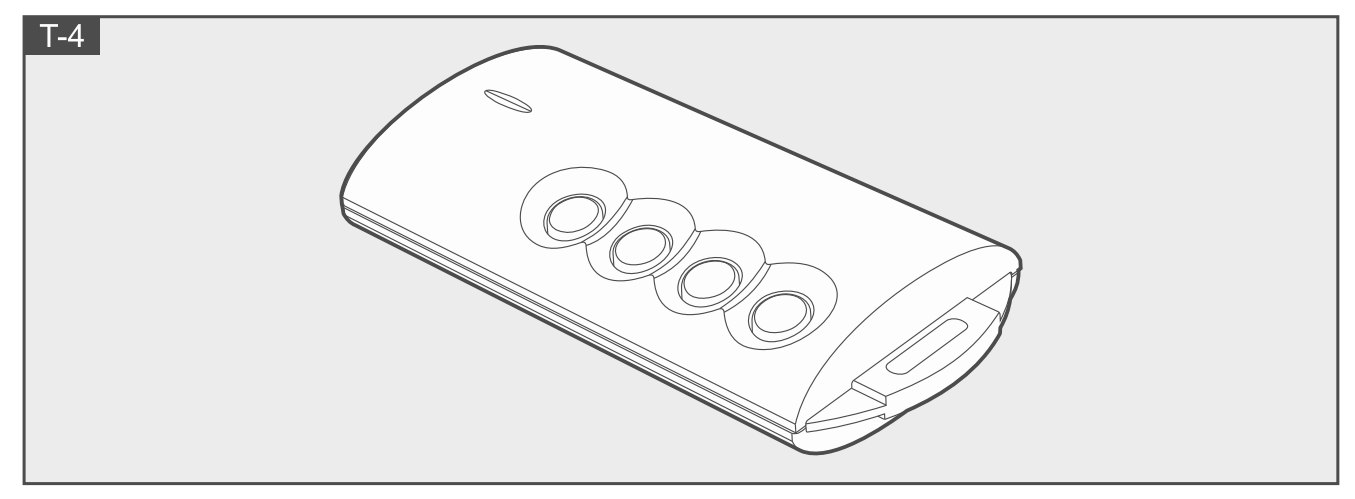

## **Podsłuch**

Używając funkcji podsłuchu możesz sprawdzić, co dzieje się w chronionym obiekcie, np. aby zweryfikować alarm. Z funkcji podsłuchu możesz skorzystać:

- dzwoniąc na numer telefonu centrali,
- po odsłuchaniu komunikatu głosowego, za pomocą którego centrala powiadomi cię o zdarzeniu w systemie alarmowym.

Dowiedz się od instalatora, czy funkcja podsłuchu jest dostępna, i czy obsługiwane są obie metody korzystania z niej.

## **Sterowanie SMS**

Systemem alarmowym możesz sterować za pomocą wiadomości SMS zawierających odpowiednie polecenia sterujące. Wiadomość SMS należy wysłać na numer telefonu centrali (numer aktualnie używanej karty SIM). Uzgodnij z instalatorem:

- treść poleceń sterujących.
- funkcje, które mają być uruchamiane za pomocą tych poleceń.
- numery telefonów, z których będzie można wysyłać polecenia sterujące.

W jednej wiadomości SMS możesz umieścić kilka poleceń sterujących.

W przypadku przesyłania kodów USSD, wiadomość SMS musi mieć postać:

### **xxxx=yyyy=**

gdzie "xxxx" to polecenie sterujące, a "yyyy" to kod USSD obsługiwany przez operatora sieci komórkowej.

Używając polecenia sterującego wysyłaniem kodów USSD możesz wysłać wiadomość SMS za pośrednictwem centrali. Wiadomość SMS, którą wyślesz do centrali, musi mieć postać:

### **xxxx=tttt:cccc=**

gdzie "xxxx" to polecenie sterujące, "tttt" to numer telefonu, na który centrala ma wysłać wiadomość SMS, a "cccc" to treść wiadomości SMS, którą ma wysłać centrala.

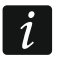

*Centrala rozróżnia wielkość liter.* 

## **Aplikacja PERFECTA CONTROL**

PERFECTA CONTROL to aplikacja umożliwiająca zdalną obsługę systemu alarmowego z urządzeń mobilnych. Aplikacja może także informować o zdarzeniach w systemie alarmowym za pomocą powiadomień push. Jeżeli w chronionym obiekcie są zainstalowane kamery IP, w aplikacji możesz podglądać obraz z tych kamer.

Aplikację możesz pobrać ze sklepu internetowego "Google play" (urządzenia z systemem Android) lub "App Store" (urządzenia z systemem iOS).

Konfigurację ustawień ułatwia samouczek, który podpowiada, co zrobić.

Podczas dodawania nowego systemu alarmowego, który chcesz obsługiwać za pomocą aplikacji, będziesz potrzebował:

- numeru IMEI i numeru ID centrali. Możesz:
	- uzyskać je w formie kodu QR od instalatora lub innego użytkownika, który już wprowadził te dane w aplikacji mobilnej,
	- sprawdzić je w manipulatorze ([hasło]  $(* \triangleleft)$   $(9_{\text{wxyz}})$   $(7_{\text{pos}})$ ).
- swojego hasła użytkownika.

### **Niepowodzenie załączenia czuwania**

Instalator może tak skonfigurować system alarmowy, że po upływie czasu na wyjście czuwanie nie zostanie załączone. Dotyczy to sytuacji, gdy centrala wykryje problem, którego nie było, kiedy rozpoczął się czas na wyjście. Dowiedz się od instalatora, jak zostaniesz powiadomiony, że nie udało się załączyć czuwania.

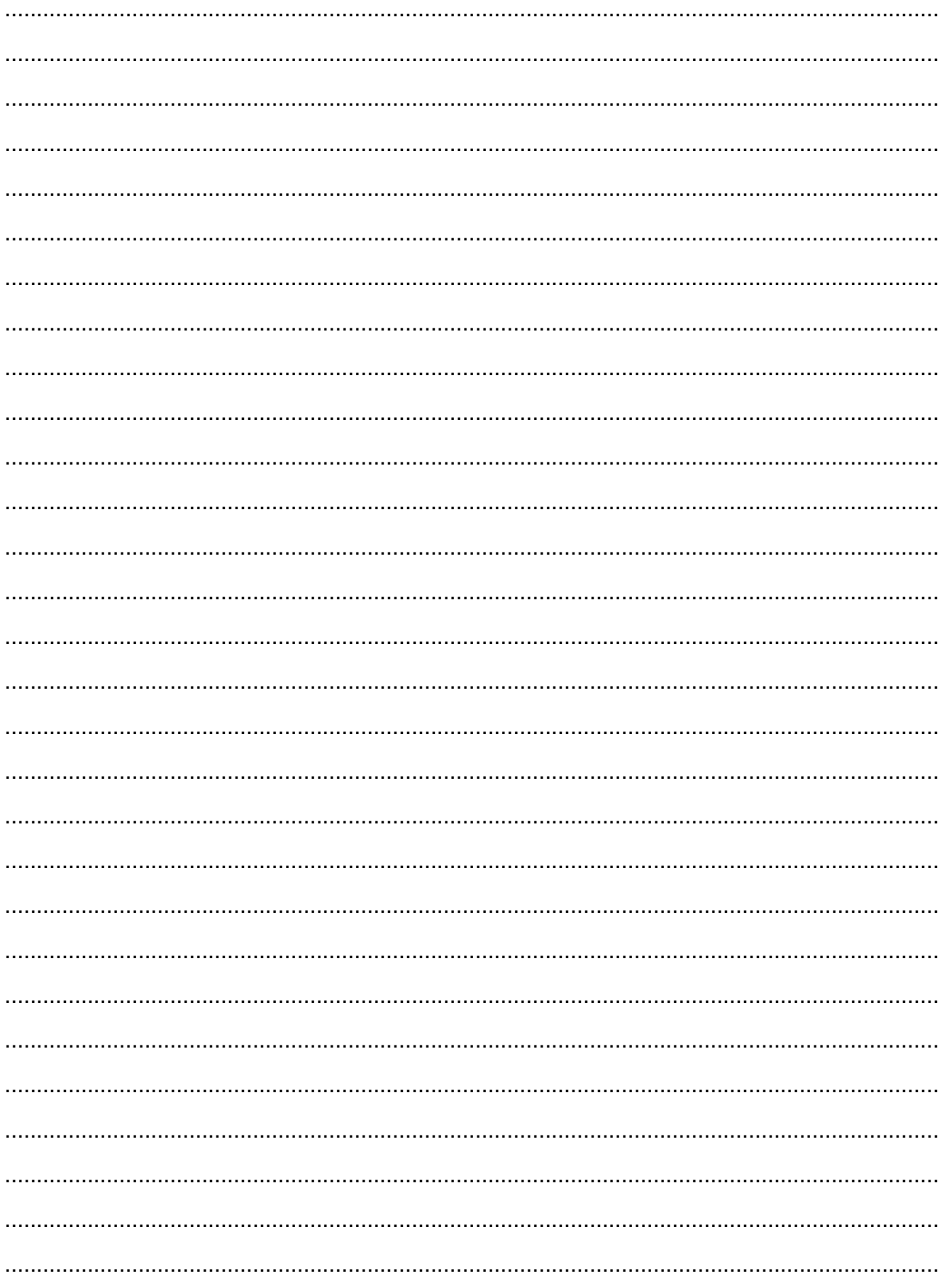

## **Notatki**